## Resources in Jackrabbit - Family, Student, Class, and Staff

Jackrabbit's Resources feature lets you upload files and add links to the Family, Student, Class, and Staff records where they are stored on the Resources tab.

- Add a resource to a Class record to share with both parents through the Parent Portal and staff via the Staff Portal, or add it to a Student record to share with parents in the Parent Portal.
- $\star$  Limit access to sensitive documents to only Users with the required permissions.
- Retain resources when a family is placed in the Lead File and later restore them.

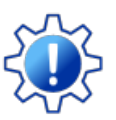

Permissions determine what data your Users can access and what actions they can perform. Before proceeding, review **User [Permissions](http://trainingstaff.jackrabbitclass.com/help/gs-user-permissions-resources) for Jackrabbit Resources**.

## The Resources Tab

Each record features a Resources tab where you can upload files and add links (URLs). For example, add a Google Doc link with instructions in the Class record or upload a permission form document to the Family record.

- The Resources tab in each of the Family, Student, Class, and Staff records displays the number of resources on file. Resources (2)
- Each record type can store up to 15MB of data, with usage shown as a progress bar and available space counted down.
- Sort the resources by date created, modified, or alphabetized by resource title or filename.
- Each resource card displays a timestamp for the date created, the User who added the resource, the resource name, file name or URL, time/date, and the name of the User who last modified the resource.
- A badge indicates a restricted resource. **RESTRICTED** Note: The card for a restricted resource will not display to Users who don't have the *View Restricted Files*User permission.
- A resource shared to the Parent or Staff Portal will display a badge in the Class record to indicate that it has been published. STAFF PARENTS
- A resource shared to the Parent Portal will display a badge in a Student record to indicate that it has been published. **PARENTS**
- **[Manage](http://trainingstaff.jackrabbitclass.com/#managed)** each resource via the linksin the Resource card toEdit, View, or Delete.

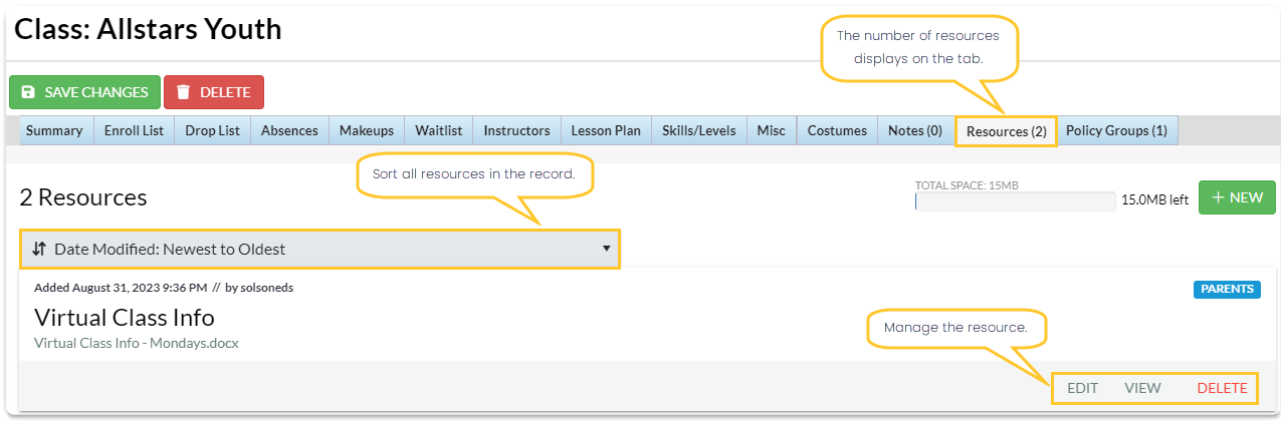

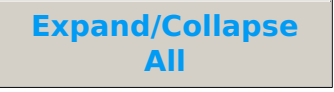

- Add a Resource in a Family or Staff Record
- Add a Resource in a Student Record
- Add a Resource in a Class Record
- Add a Resource to a Single Class in the All Classes Grid
- Add a Resource to Multiple Classes in the All Classes Grid
- Add a Class Resource in the Staff Portal
- Manage Resources (Edit, View, Delete)

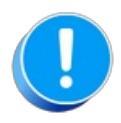

Review **[Jackrabbit's](https://www.jackrabbitclass.com/terms/) Terms of Use**. Uploading a file confirms you have agreed to the terms and that you have consent to possess the resource you are uploading.